建玉一覧を表示する画面です。仕切注文が出されている建玉についてもこの画面で値洗状況を確認できます。

## ■建玉一覧画面

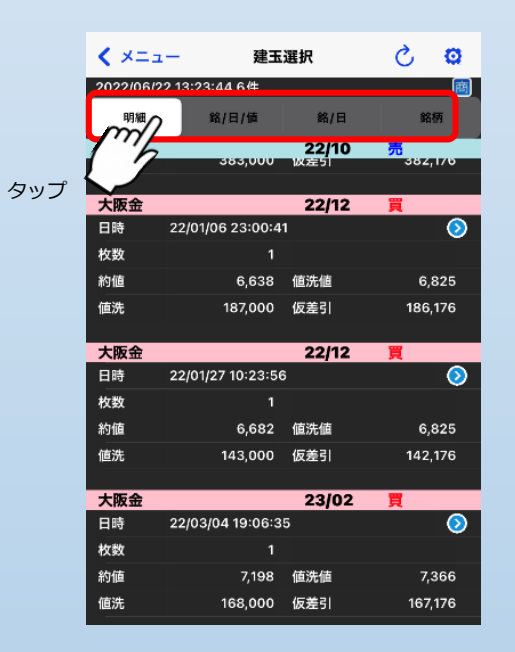

## **グループ化条件設定**

グループ化するための条件を設定します。 銘/日/値(銘柄/約定日/約値)、銘柄/約定日、銘柄のいずれかをタップすると グループ化されます。明細を選ぶと、グループ化が解除されます。

最大で400件を表示できます。

■建玉一覧画面(オプションメニュー)

「4.2.1 建玉選択(仕切注文)画面(オプションメニュー)」をご参考ください。